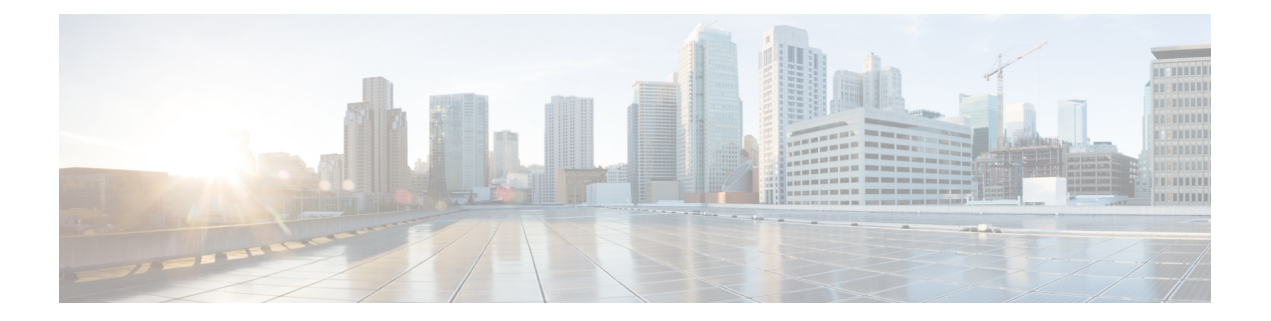

# マクロ コマンド

この章は、次の項で構成されています。

- macro name  $(2 \lt \lt \lt \lt \t \vee)$
- macro  $(5 \sim -\gamma)$
- macro description  $(7 \sim -\gamma)$
- macro global  $(9 \sim -\mathcal{V})$
- macro global description  $(11 \sim -\gamma)$
- show parser macro (12 ページ)

### **macro name**

**macro name** グローバル コンフィギュレーション モード コマンドを使用すると、マクロを定 義できます。定義できるマクロの種類は 2 つです。

• グローバル マクロは、常時実行可能な CLI コマンドのグループを定義します。

SmartportマクロはSmartportタイプに関連付けられています。各Smartportマクロの場合、 アンチマクロにする必要があります(**no\_** と連結した名前のマクロ)。アンチマクロはマ クロのアクションを元に戻します。

この名前のマクロがすでに存在している場合、事前定義済みのマクロが上書きされます。

マクロ定義を削除するには、このコマンドの **no** 形式を使用します。

### 構文

**macro name** *macro-name*

**no macro name** [*macro-name*]

パラメータ

• *macro-name*:マクロの名前。マクロ名では、大文字と小文字が区別されます。

### コマンド モード

グローバル コンフィギュレーション モード

### 使用上のガイドライン

マクロは、CLIコマンドを含み、ユーザによって名前が割り当てられているスクリプトです。 最大 3000 文字、200 行の文字を含めることができます。

### **[Keywords]**

マクロにはキーワード(パラメータ)を含められます。キーワードの説明は次のとおりです。

- マクロには、最大 3 つのキーワードを含めることができます。
- キーワードに一致したすべての値が、**macro**コマンドで指定された対応する値に置き換え られます。
- キーワードの一致では、大文字と小文字が区別されます

キーワードを使用してマクロを適用しても、元のマクロ定義の状態は変更されません。

ユーザ フィードバック

ユーザ フィードバックを求めるマクロ コマンドの動作は、コマンドを端末から開始した場合 と同じです。端末にプロンプトを表示し、ユーザの応答を受け入れます。

#### マクロの作成

マクロを作成する場合は、次のガイドラインを順守します。

- 名前を指定してマクロを作成するには、**macro name** を使用します。
- 1 行に 1 つのマクロ コマンドを入力します。
- マクロを終了するには、**@** 文字を使用します。
- マクロにコメントを入力する場合は、行頭に **#** 文字を指定します。

さらに、マクロ内でのみ使用できる特定のプリプロセッサコマンドを特定する場合も#を 使用します。利用可能なプリプロセッサ コマンドは 2 つあります。

**#macrokeydescription**:マクロごとに最大 3 つのキーワードと説明のペアを使用して設定 できます。キーワードおよび説明は、マクロが表示されている場合、GUIページに表示さ れます。

このプリプロセッサ コマンドのシンタックスは次のとおりです。

**#macro key description** \$*keyword1 description1 \$keyword2 description2 \$keyword3 description3*

キーワードの先頭には「\$」を指定する必要があります。

#**macro keywords**:この指示により、デバイスで CLI ヘルプの一部としてキーワードを表 示できます。最大3つのキーワードを受け入れます。コマンドは、マクロでキーワードを 指定して CLI ヘルプ文字列を作成します。ヘルプ文字列は、**macro** および **macro global** コ マンドからマクロのヘルプが要求された場合に表示されます。また、GUIは、コマンドで 指定されたキーワードをマクロのパラメータ名としても使用します。CLI でのこのコマン ドの使用方法については、例 2 および 例 3 を参照してください。

このプリプロセッサ コマンドのシンタックスは次のとおりです。

**#macro keywords** \$*keyword1* \$*keyword2* \$*keyword3*

keywordn はキーワードの名前です。

マクロの編集

マクロは編集できません。既存のマクロと同じ名前の新しいマクロを作成して、マクロを変更 します。新しいマクロにより、既存のマクロが上書きされます。

この例外には、Smartport 機能に組み込まれたマクロと対応するアンチマクロがあります。 Smartport マクロを上書きすることはできません。

### マクロの範囲

任意のユーザ定義マクロの範囲を考慮することが重要です。予期しない設定が適用される潜在 的な危険があるため、**exit**、**end**、または **interface** *interface-id* などのコマンドを使用してマク ロ内でコンフィギュレーションモードを変更しないでください。いくつかの例外を除き、さま ざまなコンフィギュレーションモードでマクロを実行する他の方法があります。マクロは、特 権Execモード、グローバルコンフィギュレーションモード、インターフェイスコンフィギュ レーション モードでも実行できます(インターフェイスが VLAN 以外の場合)。

例 **1**:次の例では、ポートのデュプレックス モードを設定するマクロを作成する方法 を示します。 switchxxxxxx(config)# **macro name** dup Enter macro commands one per line. End with the character '@'. **#macro description** dup duplex full negotiation @

例**2**:次の例では、DUPLEXとSPEEDパラメータを使用してマクロを作成する方法を 示します。マクロを実行する場合、ユーザは DUPLEX と SPEED を指定する必要があ ります。**#macro keywords** コマンドにより、ユーザは例 3 のようにマクロのヘルプを 受信できるようになります。

```
switchxxxxxx(config)# macro name duplex
Enter macro commands one per line. End with the character '@'.
duplex $DUPLEX
no negotiation
speed $SPEED
#macro keywords $DUPLEX $SPEED
@
```
例 **3**:次の例では、(上記の **#macro keywords** コマンドで定義したように)ヘルプ文 字 ? を使用してキーワードを表示する方法を示し、ポートでマクロを実行します。マ クロ定義で入力された **#macro keywords** コマンドにより、ユーザは、以下の e.g. の後 に示すようにマクロのヘルプを受信できるようになります。

```
switchxxxxxx(config)# interface gi1/0/1
switchxxxxxx(config-if)# macro apply duplex ?
   WORD <1-32> Keyword to replace with value e.g. $DUPLEX, $SPEED
    <cr>switchxxxxxx(config-if)# macro apply duplex $DUPLEX ?
   WORD<1-32> First parameter value
    <cr>switchxxxxxx(config-if)# macro apply duplex $DUPLEX full $SPEED ?
   WORD<1-32> Second parameter value
switchxxxxxx(config-if)# macro apply duplex $DUPLEX full $SPEED 100
```
### **macro**

**macro apply/trace** インターフェイス コンフィギュレーション コマンドを使用すると、いずれ かのことを実行できます。

- 実行されるアクションを表示せずにマクロをインターフェイスに適用します
- 実行されるアクションを表示しながらマクロをインターフェイスに適用します

### 構文

**macro** {**apply** | **trace**} *macro-name* [*parameter-name1 value*] [*parameter-name2 value*] [*parameter-name3 value*]

### パラメータ

- **apply**:特定のインターフェイスにマクロを適用します。
- **trace**:特定のインターフェイスにマクロを追加およびトレースします。
- *macro-name*:マクロの名前。
- *parameter-name value*:マクロで定義された各パラメータに対してその名前と値を指定し ます。最高3つのパラメータ値の組み合わせを入力できます。パラメータキーワードの照 合では、大文字と小文字が区別されます。マクロのパラメータ名で一致が見られると、す べて対応する値に置き換えられます。

### デフォルト設定

このコマンドには、デフォルト設定はありません。

### コマンド モード

インターフェイス(イーサネット、ポート チャネル)コンフィギュレーション モード

### 使用上のガイドライン

**macro apply** コマンドにより、実行中はマクロのコマンドが非表示になります。**macro trace** コ マンドにより、コマンドの実行中はコマンドによって生成されるエラーとコマンドが一緒に表 示されます。これを使用すると、マクロをデバッグし、構文または設定のエラーを検出できま す。

マクロを実行した場合、構文または設定のエラーが原因で失敗しても、マクロはインターフェ イスに残りのコマンドを適用し続けます。

コマンド内にパラメータが含まれるマクロを適用する場合、このパラメータの値を指定しない と、コマンドは失敗します。**macro apply** macro-name で「**?**」を使用すると、マクロキーワー ドのヘルプ文字列を表示できます(**#macro keywords** プロセッサコマンドを使用してキーワー ドを定義している場合)。

パラメータ(キーワード)の照合では、大文字と小文字が区別されます。パラメータで一致が 見られると、指定したすべての値に置き換えられます。キーワードが完全に一致すると、それ が長い文字列の一部であったとしても一致と見なされて、対応する値に置き換えられます。

マクロをインターフェイスに適用すると、スイッチはマクロ名を付けたマクロ説明コマンドを 自動的に生成します。その結果、マクロ名はインターフェイスのマクロ履歴に追加されます。 **show parser macro** コマンドはインターフェイスのマクロ履歴を表示します。

インターフェイスの範囲に適用されたマクロは、単一インターフェイスに適用されたマクロと 同じ動作をします。マクロがインターフェイス範囲に適用される場合、範囲内の各インター フェイスに連続して適用されます。マクロコマンドが1つのインターフェイスで失敗すると、 残りのインターフェイスに適用しようとしたかどうかに関係なく、失敗または成功することが あります。

例 **1**:次に、トレース オプションを指定してインターフェイスに適用するマクロの例 を示します。

```
switchxxxxxx(config)# interface gi1/0/2
switchxxxxxx(config-if)# macro trace dup $DUPLEX full $SPEED 100
  Applying command… 'duplex full'
  Applying command... 'speed 100'
switchxxxxxx(config-if)#
```
例 **2**:次に、トレース オプションを指定せずに適用するマクロの例を示します。

```
switchxxxxxx(config)# interface gi1/0/2
switchxxxxxx(config-if)# macro apply dup $DUPLEX full $SPEED 100
switchxxxxxx(config-if)#
```
例 **3**:次に、正しくないマクロを適用している例を示します。

```
switchxxxxxx(config)# interface gi1/0/1
switchxxxxxx(config-if)# macro trace dup
Applying command...'duplex full'
Applying command...'speed auto'
% bad parameter value
switchxxxxxx(config-if)#
```
## **macro description**

**macro description** インターフェイス コンフィギュレーション モード コマンドを使用すると、 マクロ名などの説明をインターフェイスのマクロ履歴に追加できます。インターフェイスのマ クロ履歴をクリアするには、このコマンドの **no** 形式を使用します。マクロがインターフェイ スに適用されると、スイッチはマクロ名を付けたマクロ説明コマンドを自動的に生成します。 その結果、マクロ名はインターフェイスのマクロ履歴に追加されます。

### 構文

**macro description** text

**no macro description**

### パラメータ

• *text*:説明テキスト。このテキストには、最大 160 文字を含めることができます。テキス トに複数の単語が含まれる場合、テキストを二重引用符で囲む必要があります。

### デフォルト設定

このコマンドには、デフォルト設定はありません。

コマンド モード

インターフェイス(イーサネット、ポート チャネル)コンフィギュレーション モード

### 使用上のガイドライン

複数のマクロが1つのインターフェイスに適用されると、説明テキストは以前に適用したマク ロの番号のテキストと連結されます。

### 例

```
switchxxxxxx(config)# interface gi1/0/2
switchxxxxxx(config-if)# macro apply dup
switchxxxxxx(config-if)# exit
switchxxxxxx(config)# interface gi1/0/3
switchxxxxxx(config-if)# macro apply duplex $DUPLEX full $SPEED 100
switchxxxxxx(config-if)# macro description dup
switchxxxxxx(config-if)# macro description duplex
switchxxxxxx(config-if)# end
switchxxxxxx(config)# exit
switchxxxxxx# show parser macro description
Global Macro(s):
Interface Macro Description(s)
------------ --------------------------------------------------
gi1/0/2 dup
gi1/0/3 duplex | dup | duplex
--------------------------------------------------------------
switchxxxxxx# configure
switchxxxxxx(config)# interface gi1/0/2
switchxxxxxx(config-if)# no macro description
```
switchxxxxxx(config-if)# end switchxxxxxx(config)# exit switchxxxxxx# show parser macro description Global Macro(s): Interface Macro Description(s)<br>---------- ------------------------------ ---------------------------------------------------- duplex | dup | duplex --------------------------------------------------------------

### **macro global**

**macro global** グローバル コンフィギュレーション コマンドを使用すると、マクロをスイッチ (トレース オプションに関係なく)に適用できます。

### 構文

**macro global** {**apply** | **trace**} *macro-name* [*parameter-name1 value*] [*parameter-name2 value*]*[parameter -name3 value*]

#### パラメータ

- **apply**:スイッチにマクロを適用します。
- **trace**:スイッチにマクロを追加およびトレースします。
- *macro-name*:マクロの名前を指定します。
- *parameter-name* value:スイッチに必要なパラメータ値を指定します。最高3つのパラメー タ値の組み合わせを入力できます。パラメータキーワードの照合では、大文字と小文字が 区別されます。パラメータで一致が見られると、対応する値にすべて置き換えられます。

### デフォルト設定

このコマンドには、デフォルト設定はありません。

### コマンド モード

グローバル コンフィギュレーション モード。

### 使用上のガイドライン

マクロを適用したとき、構文エラーまたは設定エラーのためにコマンドが失敗した場合、マク ロは引き続き残りのコマンドをスイッチに適用します。

キーワードの照合では、大文字と小文字が区別されます。キーワードで一致が見られると、す べて対応する値に置き換えられます。キーワードが完全に一致すると、それが長い文字列の一 部であったとしても一致と見なされて、対応する値に置き換えられます。

コマンド内にキーワードが含まれるマクロを適用する場合、このマクロを適用するときにキー ワードに適切な値を指定しないと、コマンドは失敗します。このコマンドで「?」を使用する と、マクロ キーワードのヘルプ文字列を表示できます。マクロを定義する場合は、**#macro keywords** プロセッサ コマンドを使用してヘルプ文字列でキーワードを定義します。

マクロをグローバル コンフィギュレーション モードで適用すると、スイッチはマクロ名を付 けたグローバルマクロ説明コマンドを自動的に生成します。その結果、マクロ名はグローバル マクロ履歴に追加されます。

### 例

次の例では、マクロを定義して、トレースオプションが指定されたスイッチに適用されていま す。

```
switchxxxxxx(config)# macro name console-timeout
Enter macro commands one per line. End with the character \lq\mathcal{C}'.
line console
exec-timeout $timeout-interval
@
switchxxxxxx(config)# macro global trace console-timeout $timeout-interval 100
  Applying command… 'line console'
  Applying command… 'exec-timeout 100'
```
# **macro global description**

**macro global description** グローバル コンフィギュレーション コマンドを使用すると、スイッ チに適用されているマクロを示すために使用される説明を入力できます。説明を削除するに は、このコマンドの **no** 形式を使用します。

### 構文

**macro global description** text

**no macro global description**

### パラメータ

• *text*:説明テキスト。このテキストには、最大 160 文字を含めることができます。

### デフォルト設定

このコマンドには、デフォルト設定はありません。

コマンド モード グローバル コンフィギュレーション モード

### 使用上のガイドライン

複数のグローバルマクロがスイッチに適用されると、グローバル説明テキストは以前に適用し たマクロの番号のテキストと連結されます。

### 例

switchxxxxxx(config)# **macro global description** "set console timeout interval"

### **show parser macro**

設定されているすべてのマクロ、またはスイッチ上の1つのマクロのパラメータを表示するに は、**show parser macro** ユーザ EXEC モードコマンドを使用します。

### 構文

**show parser macro** [{**brief** | **description** [**interface** interface-id **| detailed**] *|* **name** macro-name}]

### パラメータ

- **brief**:すべてのマクロの名前を表示します。
- **description** [**interface** interface-id]:すべてのインターフェイスのマクロの説明を表示する か、またはインターフェイスを指定した場合は、そのインターフェイスのマクロの説明を 表示します。
- **name** macro-name:マクロ名で識別される 1 つのマクロに関する情報を表示します。
- **detailed**:現在のポートに加えて、現在のポート以外のポートの情報を表示します。

### デフォルト設定

現在のポートですべてのマクロの説明を表示します。

**detailed** キーワードを使用しないと、現在のポートだけが表示されます。

### コマンド モード

ユーザ EXEC モード

例 **1**:次の例では、**show parser macro** コマンドの出力を示します。

```
switchxxxxxx# show parser macro
Total number of macros = 6
--------------------------------------------------------------
Macro name : company-global
Macro type : default global
# Enable dynamic port error recovery for link state
# failures
 --------------------------------------------------------------
Macro name : company-desktop
Macro type : default interface
# macro keywords $AVID
# Basic interface - Enable data VLAN only
# Recommended value for access vlan (AVID) should not be 1
switchport access vlan $AVID
switchport mode access
```
例 **2**:次の例では、**show parser macro name** コマンドの出力を示します。

```
switchxxxxxx# show parser macro standard-switch10
Macro name : standard-switch10
Macro type : customizable
macro description standard-switch10
```

```
# Trust QoS settings on VOIP packets
auto qos voip trust
# Allow port channels to be automatically formed
channel-protocol pagp
```
例 **3**:次の例では、**show parser macro brief** コマンドの出力を示します。

```
switchxxxxxx# show parser macro brief
default global : company-global
default interface: company-desktop
default interface: company-phone
default interface: company-switch
default interface: company-router
customizable : snmp
```
例 **4**:次の例では、**show parser macro description** コマンドの出力を示します。

switchxxxxxx# **show parser macro description** Global Macro(s): company-global

例 **5**:次の例では、**show parser macro description interface** コマンドの出力を示しま す。

switchxxxxxx# **show parser macro description interface** gi1/0/2 Interface Macro Description ------------------------------------------------------------- gi1/0/2 this is test macro

--------------------------------------------------------------

 $\mathbf l$ 

翻訳について

このドキュメントは、米国シスコ発行ドキュメントの参考和訳です。リンク情報につきましては 、日本語版掲載時点で、英語版にアップデートがあり、リンク先のページが移動/変更されている 場合がありますことをご了承ください。あくまでも参考和訳となりますので、正式な内容につい ては米国サイトのドキュメントを参照ください。